## <span id="page-0-0"></span>Influence Analysis with Panel Data using Stata

Annalivia Polselli

Institute for Analytics and Data Science University of Essex

2023 German Stata Conference

June 16, 2023

- <span id="page-1-0"></span>▶ Short panel data sets (small N but  $N \gg T$ ) are common in many fields of Economics, e.g.
	- ▶ Macro-level panel data
	- ▶ Experimental panel data
- ▶ Observational data may contain "anomalous" observations [\(Rousseeuw and Van Zomeren, 1990;](#page-31-0) [Silva, 2001\)](#page-31-1)
	- ▶ Vertical outliers (VO), good leverage (GL) points, bad leverage (BL) points [Example](#page-32-0) [DGP](#page-33-0)
- ▶ Large influence on the Least Squares (LS) estimates  $\implies$  Biased regression coefficients or standard errors [\(Donald and Maddala, 1993;](#page-31-2) [Bramati and Croux, 2007;](#page-30-0) [Verardi and Croux,](#page-31-3) [2009\)](#page-31-3)

Diagnostic plots (leverage-vs-residual plots)

▶ for cross-sectional data: lvr2plot/lvr2plot2

▶ Less handy for panel data

 $\triangleright$  Measures of influence [\(Cook \(1979\)](#page-30-1)'s distance)

- for cross-sectional data: predict c, cooksd
- for panel data: jackknife2, cooksd(newvar) bpd(newvar):command

▶ These metrics may fail to flag multiple atypical cases [\(Atkinson and](#page-30-2) [Mulira, 1993;](#page-30-2) [Chatterjee and Hadi, 1988;](#page-30-3) [Rousseeuw and Van Zomeren,](#page-31-0) [1990\)](#page-31-0) unlike pair-wise measures [\(Lawrance, 1995\)](#page-31-4)

▶ Diagnostic plots (leverage-vs-residual plots)

- ▶ for cross-sectional data: lvr2plot/lvr2plot2
- Less handy for panel data

 $\triangleright$  Measures of influence [\(Cook \(1979\)](#page-30-1)'s distance)

- for cross-sectional data: predict c, cooksd
- for panel data: jackknife2, cooksd(newvar) bpd(newvar):command

▶ These metrics may fail to flag multiple atypical cases [\(Atkinson and](#page-30-2) [Mulira, 1993;](#page-30-2) [Chatterjee and Hadi, 1988;](#page-30-3) [Rousseeuw and Van Zomeren,](#page-31-0) [1990\)](#page-31-0) unlike pair-wise measures [\(Lawrance, 1995\)](#page-31-4)

▶ Diagnostic plots (leverage-vs-residual plots)

- ▶ for cross-sectional data: lvr2plot/lvr2plot2
- ▶ Less handy for panel data

 $\triangleright$  Measures of influence [\(Cook \(1979\)](#page-30-1)'s distance)

- ▶ for cross-sectional data: predict c, cooksd
- ▶ for panel data: jackknife2, cooksd(newvar) bpd(newvar):command
- ▶ These metrics may fail to flag multiple atypical cases [\(Atkinson and](#page-30-2) [Mulira, 1993;](#page-30-2) [Chatterjee and Hadi, 1988;](#page-30-3) [Rousseeuw and Van Zomeren,](#page-31-0) [1990\)](#page-31-0) unlike pair-wise measures [\(Lawrance, 1995\)](#page-31-4)

# In this presentation

#### ▶ I present a method to

- 1. Detect and identify the type of anomalous unit
- 2. Show how these affect the LS estimates, and the influence of other units
- ▶ I follow a *unit-wise* approach (full history of a unit)
- ▶ I propose two commands in Stata
	- $\triangleright$  xtlvr2plot Leverage-vs-residual plot for panel data
	- $\triangleright$  xtinfluence Influence analysis with panel data

#### Model and estimators

Static linear panel regression model with fixed effects

$$
y_{it} = \mathbf{x}'_{it} \boldsymbol{\beta} + \alpha_i + u_{it}
$$

Model after the within-group (WG) transformation

$$
\widetilde{y}_{it} = \widetilde{\mathbf{x}}'_{it} \boldsymbol{\beta} + \widetilde{u}_{it}
$$

where  $\widetilde{y}_{it} = y_{it} - T^{-1} \sum_t y_{it}$ , etc., and  $\boldsymbol{\beta}$  is a vector of parameters.

The WG Estimator

$$
\widehat{\boldsymbol{\beta}} = \left(\sum_{i=1}^N\sum_{t=1}^T\widetilde{\mathbf{x}}_{it}\widetilde{\mathbf{x}}_{it}'\right)^{-1}\sum_{i=1}^N\sum_{t=1}^T\widetilde{\mathbf{x}}_{it}\widetilde{y}_{it}
$$

### Residual and Leverage

▶ The average normalised residual squared

$$
\widehat{u}_i^* = \frac{1}{T} \sum_{t=1}^T \left( \frac{\widehat{u}_{it}}{\sqrt{\sum_i \widehat{u}_{it}^2}} \right)^2
$$

where  $\widehat{u}_{it} = \widetilde{y}_{it} - \widetilde{\mathbf{x}}'_{it} \widehat{\boldsymbol{\beta}}$  are LS Residuals.

Cut-off value:  $c_{\hat{u}_i^*} = \frac{2}{NT}$ 

 $\blacktriangleright$  The average individual leverage of unit i at time t is

$$
\overline{h}_i = \frac{1}{T} \sum_{t=1}^T h_{ii,tt}
$$

where  $h_{ii,tt} = \widetilde{\mathbf{x}}'_{it} (\widetilde{\mathbf{X}}' \widetilde{\mathbf{X}})^{-1} \widetilde{\mathbf{x}}_{it}$ , and  $h_{ii,ts} = \widetilde{\mathbf{x}}'_{it} (\widetilde{\mathbf{X}}' \widetilde{\mathbf{X}})^{-1} \widetilde{\mathbf{x}}_{is}$  for  $t, s = 1, \ldots, T$ . Cut-off value:  $c_{\overline{h}_i} = \frac{2(K+1)}{NT}$ 

Annalivia Polselli **[Influence Analysis with Panel Data](#page-0-0) Influence Analysis with Panel Data 1988 1988 1988 1988 1988 1988 1988 1988 1988 1988 1988 1988 1988 1988 1988 1988 1988 1988 19** 

## xtlvr2plot: Syntax

xtlvr2plot – Leverage-versus-normalised residual squared plot for panel data.

```
xtlvr2plot\;depvar\;[indepvar\;[if\;[in]\;[,\;options]
```
options

graph\_opts graph options allowed for twoway scatter

#### Generated variables

lev average individual leverage normres2 average individual residual squared

# xtlvr2plot: Example of code

```
** Use of the 'xtlvr2plot' command
xtset id t
x\t1vr2plot y x, ///<br>mlabel(id) ///
   mlabel(id)xlabel(, format(\text{%9.3fc})) ///
   vlabel(, angle(h) format(%9.3fc)) \frac{1}{2} ///
   title("Unit-wise Evaluation", size(medsmall)) ///
   saving("xtlvr2plot_example.gph", replace)
```
# xtlvr2plot: Summary Table

\*\* Summary table w/detected anomalous units \*\* generated by 'xtlvr2plot'

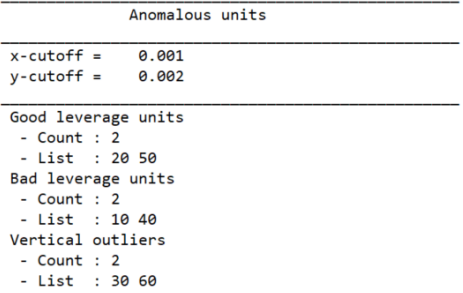

Note: Units 10 and 40 are set to be bad leverage units; units 20 and 50 good leverage units; units 30 and 60 vertical outliers.

### xtlvr2plot

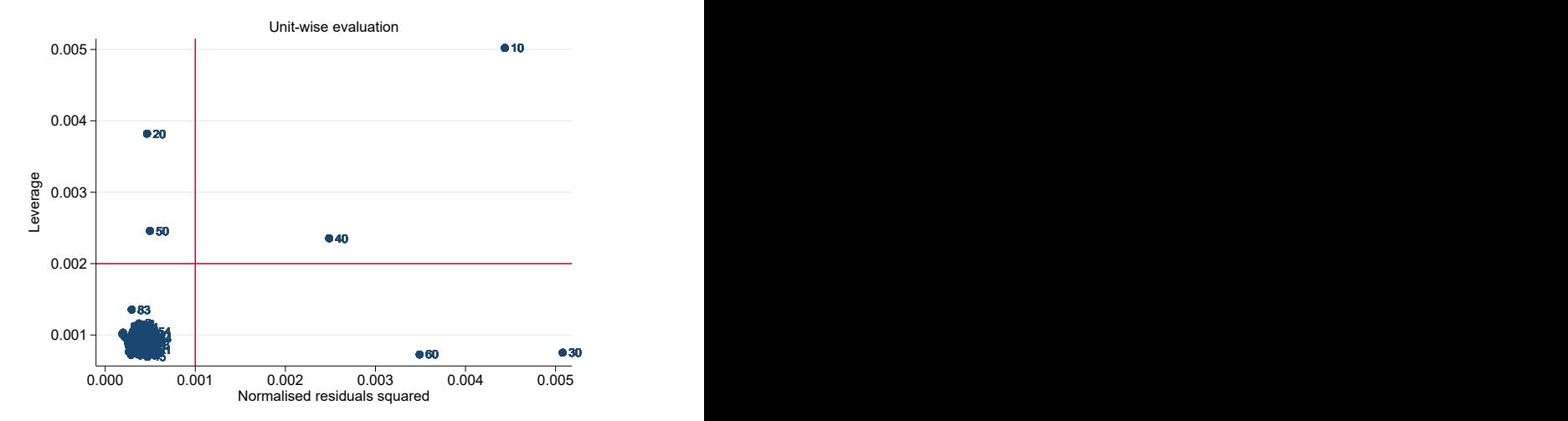

Note: Units 10 and 40 are set to be bad leverage units; units 20 and 50 good leverage units; units 30 and 60 vertical outliers.

Annalivia Polselli **[Influence Analysis with Panel Data](#page-0-0)** 9 / 23

### xtlvr2plot vs lvr2plot

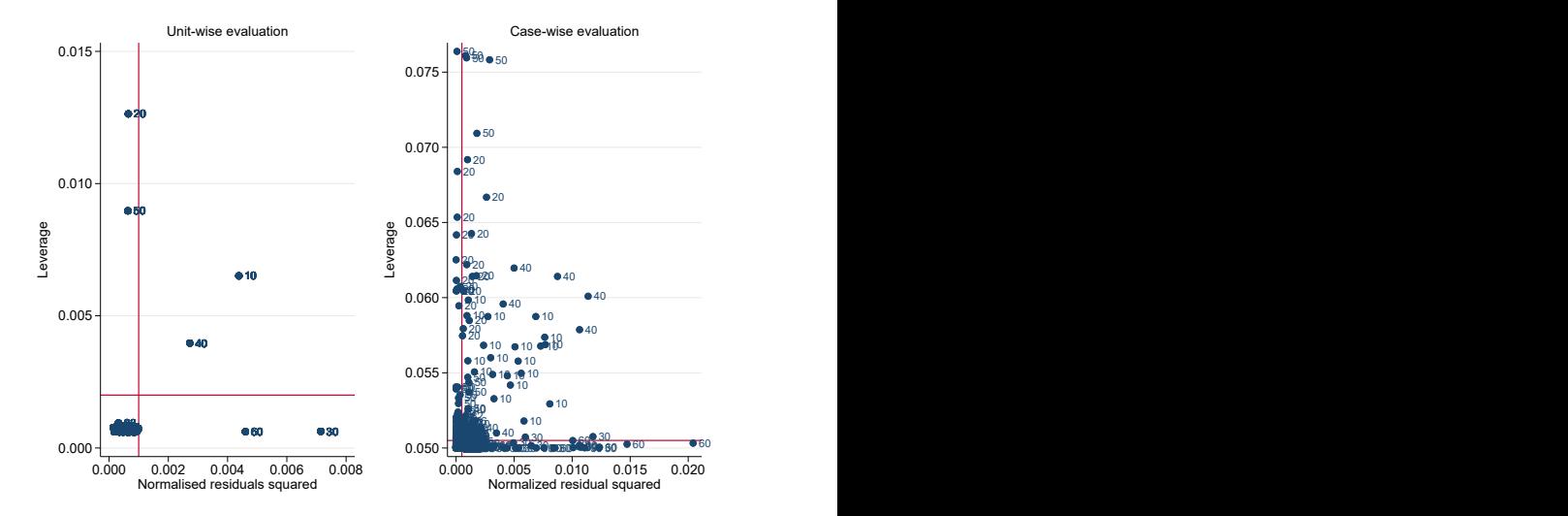

Note: Units 10 and 40 are set to be bad leverage units; units 20 and 50 good leverage units; units 30 and 60 vertical outliers.

Annalivia Polselli **[Influence Analysis with Panel Data](#page-0-0)** 10 / 23

# Influence analysis: Overview

 $\blacktriangleright$  How anomalous units may affect the LS estimates

- 1. Joint influence
- 2. Joint effects
- 3. Conditional influence
- 4. Conditional effects

# Influence analysis: Joint influence

$$
\triangleright \text{ For } i \neq j,
$$
  
\n
$$
C_{ij}(\widehat{\beta}) = (\widehat{\beta} - \widehat{\beta}_{(i,j)})'(\widetilde{\mathbf{X}}'\widetilde{\mathbf{X}})(\widehat{\beta} - \widehat{\beta}_{(i,j)})(s^2 K)^{-1}
$$

where  $\boldsymbol{\beta}_{(i,j)}$  is WG estimator w/t units  $i$  and  $j,$   $s$  is RMSE,  $K$  is  $\#$ covariates

- $\blacktriangleright$  Influence exerted by a pair  $(i,j)$  on LS estimates jointly
- ▶ Comparison of LS estimates with and without the pair  $\blacktriangleright$  C<sub>ij</sub> $(\widehat{\boldsymbol{\beta}}) = C_{ii}(\widehat{\boldsymbol{\beta}})$

$$
\triangleright \quad C_{ij}(\widehat{\beta}) \sim F(\nu_1, \nu_2)
$$
\nwhere  $\nu_1 = k + 1$  and  $\nu_2 = NT - N - (k + 1)$ 

# Influence analysis: Joint influence

\n- For 
$$
i = j
$$
,  $C_{ii}(\hat{\beta}) = (\hat{\beta} - \hat{\beta}_{(i)})'(\tilde{\mathbf{X}}'\tilde{\mathbf{X}})(\hat{\beta} - \hat{\beta}_{(i)})(s^2 K)^{-1}$  where  $\hat{\beta}_{(i)}$  is NG estimator w/t unit  $i$
\n- $i$ 's influence on LS estimates (as in Belotti and Peracchi (2020))
\n- $C_{ii}(\hat{\beta}) \sim F(\nu_1, \nu_2)$  where  $\nu_1 = k + 1$  and  $\nu_2 = NT - N - (k + 1)$
\n

# Influence analysis: Joint effects

$$
\blacktriangleright
$$
 For  $i \neq j$ , 
$$
\mathbf{K}_{j|i} = \frac{\mathbf{C}_{ij}(\widehat{\boldsymbol{\beta}})}{\mathbf{C}_{ii}(\widehat{\boldsymbol{\beta}})}
$$

 $\blacktriangleright$  How much the pair is influential wrt i  $\blacktriangleright$  For  $i = j$ ,  $K_{i|i} = 1$ 

For large values of 
$$
K_{j|i}
$$

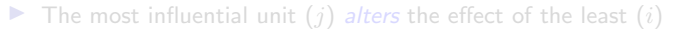

 $\blacktriangleright$  *i* either enhances or reduces the effect of *i* on the LS estimates  $\Rightarrow$  based on the conditional effect

# Influence analysis: Joint effects

$$
\blacktriangleright
$$
 For  $i\neq j$ ,  
 
$$
\mathbf{K}_{j|i}=\frac{\mathbf{C}_{ij}(\widehat{\pmb{\beta}})}{\mathbf{C}_{ii}(\widehat{\pmb{\beta}})}
$$

 $\blacktriangleright$  How much the pair is influential wrt i

$$
\blacktriangleright \ \ \text{For } i = j, \ K_{j|i} = 1
$$

- $\blacktriangleright$  For large values of  $K_{i|i}$ 
	- $\blacktriangleright$  The most influential unit  $(j)$  alters the effect of the least  $(i)$
	- $\blacktriangleright$  *j* either enhances or reduces the effect of *i* on the LS estimates  $\Rightarrow$  based on the conditional effect

## Influence analysis: Conditional influence

For  $i \neq j$ ,

$$
\mathrm{C}_{i(j)}(\widehat{\boldsymbol{\beta}})=\big(\widehat{\boldsymbol{\beta}}_{(i,j)}-\widehat{\boldsymbol{\beta}}_{(j)}\big)'\bigg(\sum_{\substack{i=1\\i\neq j}}^N\widetilde{\mathbf{X}}_{i(j)}'\widetilde{\mathbf{X}}_{i(j)}\bigg)\big(\widehat{\boldsymbol{\beta}}_{(i,j)}-\widehat{\boldsymbol{\beta}}_{(j)}\big)(s^2K)^{-1}
$$

- $\blacktriangleright$  Influence exerted by i on LS estimates without j in the sample
- $\blacktriangleright$  How the absence of j affects the influence i on LS estimates
- $\blacktriangleright$  C<sub>i(j)</sub>( $\widehat{\boldsymbol{\beta}}$ ) = 0 for  $i = j$
- $\blacktriangleright$  C<sub>i(i)</sub>( $\widehat{\boldsymbol{\beta}}$ )  $\neq$  C<sub>i(i)</sub>( $\widehat{\boldsymbol{\beta}}$ )
- ▶  $C_{i(i)}(\widehat{\boldsymbol{\beta}}) \sim F(\nu_1, \nu_2)$

# Influence analysis: Conditional effects

$$
M_{i(j)} = \frac{C_{i(j)}(\widehat{\boldsymbol{\beta}})}{C_{ii}(\widehat{\boldsymbol{\beta}})}
$$

 $\blacktriangleright$  How influence of i changes before and after the deletion of j

 $\blacktriangleright$  If  $M_{i(i)} \geq 1$  $\blacktriangleright$  influence of i increases without j in the sample  $\blacktriangleright$  *i* masks *i*  $\blacktriangleright$  If  $M_{i(i)} < 1$  $\blacktriangleright$  influence of i decreases without j in the sample  $\blacktriangleright$  *j* boosts *i* 

 $\blacktriangleright$  For  $i \neq j$ 

# Influence analysis: Conditional effects

$$
\mathrm{M}_{i(j)}=\frac{\mathrm{C}_{i(j)}(\widehat{\boldsymbol{\beta}})}{\mathrm{C}_{ii}(\widehat{\boldsymbol{\beta}})}
$$

 $\blacktriangleright$  How influence of i changes before and after the deletion of j

 $\blacktriangleright$  If  $M_{i(j)} \geq 1$  $\blacktriangleright$  influence of *i* increases without *i* in the sample  $\blacktriangleright$  *i* masks *i*  $\blacktriangleright$  If  $M_{i(i)} < 1$  $\blacktriangleright$  influence of i decreases without j in the sample  $\blacktriangleright$  *j* boosts *i* 

 $\blacktriangleright$  For  $i \neq j$ 

# Influence analysis: Conditional effects

$$
\mathrm{M}_{i(j)} = \frac{\mathrm{C}_{i(j)}(\widehat{\boldsymbol{\beta}})}{\mathrm{C}_{ii}(\widehat{\boldsymbol{\beta}})}
$$

 $\blacktriangleright$  How influence of i changes before and after the deletion of j

 $\blacktriangleright$  If  $M_{i(i)} \geq 1$ 

 $\blacktriangleright$  For  $i \neq j$ 

 $\blacktriangleright$  influence of *i* increases without *i* in the sample

 $\blacktriangleright$  *i* masks *i* 

 $\blacktriangleright$  If  $M_{i(i)} < 1$ 

 $\blacktriangleright$  influence of i decreases without j in the sample

 $\blacktriangleright$  *j* boosts *i* 

### xtinfluence: Syntax

xtinfluence – Influence analysis for panel data displaying the measures and effects of unit  $j$  against unit  $i$ . The size of the symbols is proportional to the magnitude of the calculated measures.

```
xtinfluence de\nuar [indepvar] [if] [in] [, options]
```
options

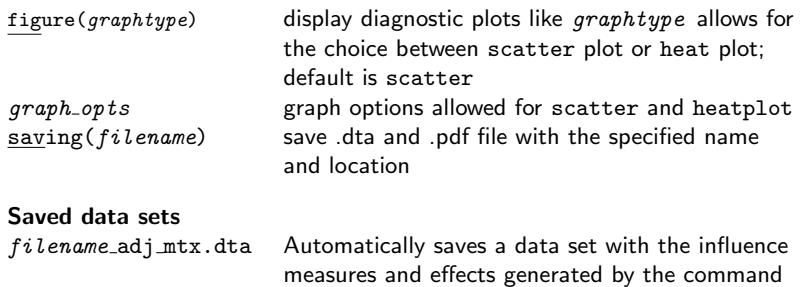

### xtinfluence: Example

```
**Use of the 'xtinfluence' command
xtset id t
```

```
** Heat plot
xtinfluence y x, figure(heat) \frac{1}{1}<br>keylabels(all interval) color(RdBu reverse) ///
         keylabels(all, interval) color(RdBu, reverse)
         lev(30) statistic(max) 1/1/xlabel(5(10)100, angle(h) labsize(small) \frac{1}{10}<br>xmtick(##10) xmlabel(##2, angle(h)) \frac{1}{10}xmtick( ##10) xmlabel( ##2, angle(h))ylabel(5(10)100, angle(h)) \frac{1}{2}<br>vmtick(##10) vmlabel(##2. angle(h)) \frac{1}{2}ymtick(##10) ymlabel(##2, angle(h))
         saving("xtinfluence_heat")
```

```
** Scatter plot
xtinfluence y x, figure(scatter) \frac{1}{1}xlabel(5(10)100, angle(h) labelsize(small)) ///
      xmtick(##10) xmlabel(##2, angle(h)) //ylabel(5(10)100, angle(h)) ///
      y<sub>white</sub>(#410) y<sub>mlabel</sub>(#42, angle(h)) ///
      saving("xtinfluence_scatter")
```
### Influence analysis: Summary table

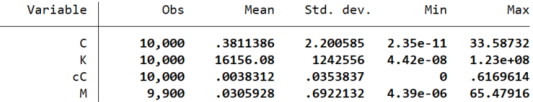

Influence analysis

 $v1 = k+1 = 2$  $v2 = NT-N-k-1 = 1898$  $c1 = 4/N = .04$  $c2 = F(v1, v2, .5) = 0.6934$  $Cii \geq c1$  $-$  Count : 8  $-$  List : 8 10 20 34 40 43 50 65  $Cii \geq c2$ - Count :  $2$  $-$  List : 10 40  $i$  with  $K$  >=  $p99$ - Count :  $30$ - List : 3 4 6 9 11 13 14 19 24 27 47 49 55 57 62 64 67 68 69 71 72 74 76 77 79 84 86 89 93 95  $j$  with  $K$  >=  $p99$ - Count :  $-$  List :  $i$  with  $M \ge 1$  $-$  Count : 2  $-$  List : 9 74  $i$  with  $M > = 1$ - Count  $: 2$  $-$  List : 10 40

#### filename adj mtx.dta

The saved data set resembles a directed and weighted adjacency list

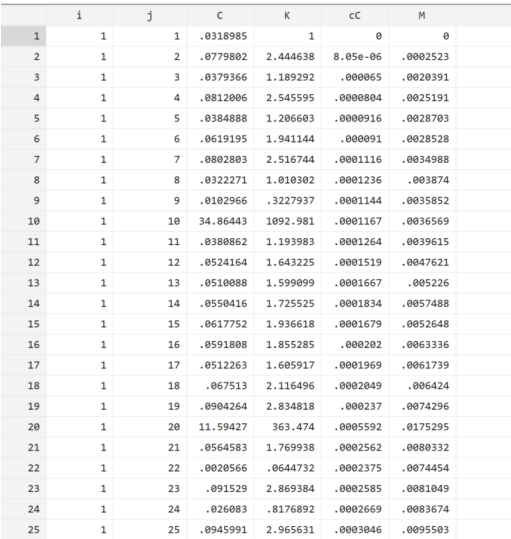

# Influence analysis: Heat plot

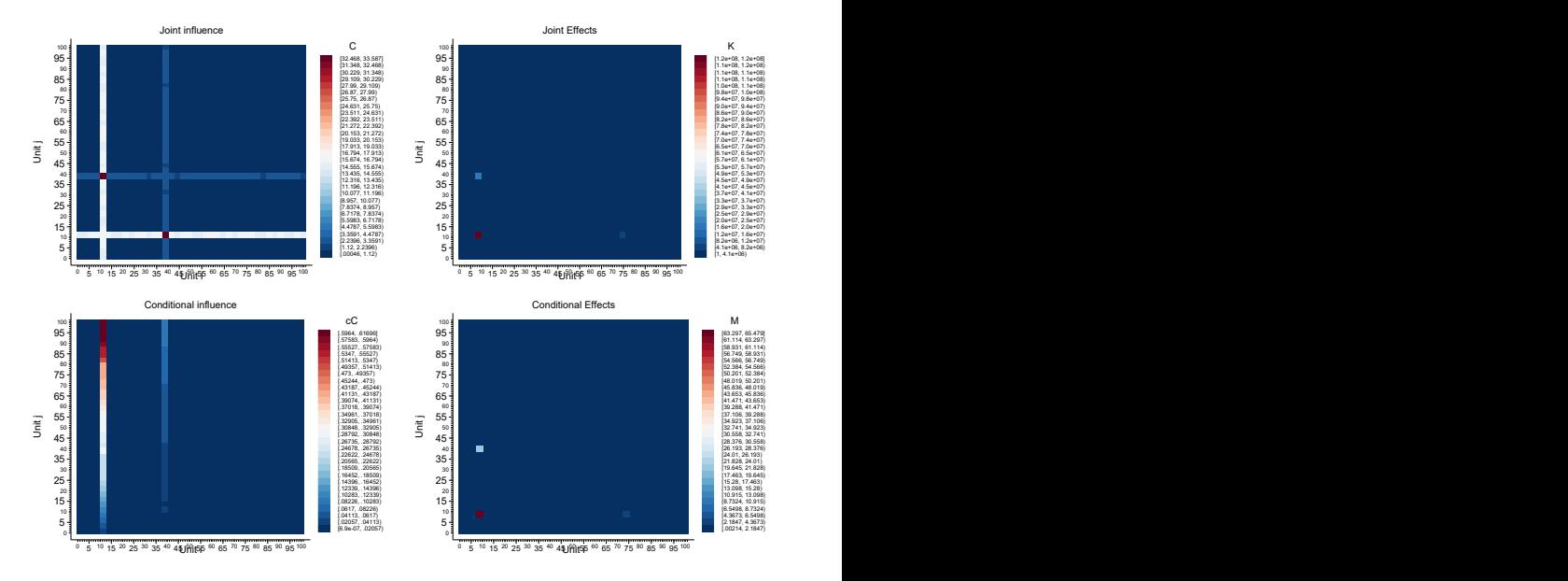

# Influence analysis: Scatter plot

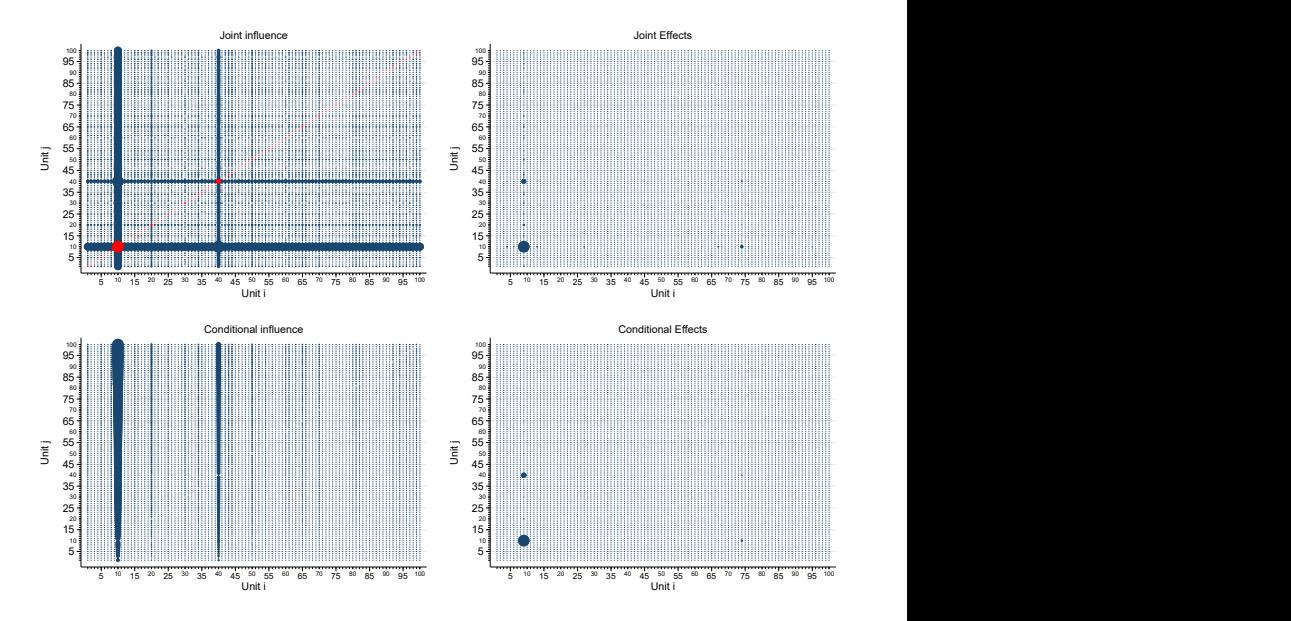

# Conclusion

 $\blacktriangleright$  The proposed STATA commands allow to

- 1. Identify anomalous units and their type (unit-wise leverage-vs-residual plot)
- 2. Investigate how anomalous units may affect the LS estimates (joint and conditional influence and effects)
- $\triangleright$  Once identified the type of anomaly in the sample
	- 1. Methods for measurement error if error in the data entry
	- 2. Robust estimation techniques if VO and BL [\(Bramati and Croux,](#page-30-0) [2007;](#page-30-0) [Verardi and Croux, 2009;](#page-31-3) Aquaro and Čížek, 2013, [2014;](#page-30-6) [Jiao,](#page-31-5) [2022\)](#page-31-5)
	- 3. Jackknife-type standard errors if GL [\(MacKinnon and White, 1985;](#page-31-6) [Davidson et al., 1993;](#page-30-7) [MacKinnon, 2013;](#page-31-7) [Belotti and Peracchi, 2020;](#page-30-4) [Polselli, 2022\)](#page-31-8)

## Thank you for your attention!

- $\boxtimes$  [annalivia.polselli\[at\]essex.ac.uk](mailto:ap17181@essex.ac.uk)
- <https://github.com/POLSEAN/Influence-Analysis>
- 7 @AnnalivPolselli

## References I

- <span id="page-30-5"></span>Aquaro, M. and Čížek, P. (2013). One-step robust estimation of fixed-effects panel data models. Computational Statistics & Data Analysis, 57(1):536–548.
- <span id="page-30-6"></span>Aquaro, M. and Čížek, P. (2014). Robust estimation of dynamic fixed-effects panel data models. Statistical Papers, 55(1):169–186.
- <span id="page-30-2"></span>Atkinson, A. and Mulira, H.-M. (1993). The stalactite plot for the detection of multivariate outliers. Statistics and Computing, 3(1):27-35.
- <span id="page-30-4"></span>Belotti, F. and Peracchi, F. (2020). Fast leave-one-out methods for inference, model selection, and diagnostic checking. The Stata Journal, 20(4):785–804.
- <span id="page-30-8"></span>Berka, M., Devereux, M. B., and Engel, C. (2018). Real exchange rates and sectoral productivity in the eurozone. American Economic Review, 108(6):1543–81.
- <span id="page-30-0"></span>Bramati, M. C. and Croux, C. (2007). Robust estimators for the fixed effects panel data model. The Econometrics Journal, 10(3):521–540.
- <span id="page-30-3"></span>Chatterjee, S. and Hadi, A. S. (1988). Impact of simultaneous omission of a variable and an observation on a linear regression equation. Computational Statistics & Data Analysis, 6(2):129–144.
- <span id="page-30-1"></span>Cook, R. D. (1979). Influential observations in linear regression. Journal of the American Statistical Association, 74(365):169–174.
- <span id="page-30-7"></span>Davidson, R., MacKinnon, J. G., et al. (1993). Estimation and inference in econometrics. OUP Catalogue.

## References II

- <span id="page-31-2"></span>Donald, S. G. and Maddala, G. (1993). 24 identifying outliers and influential observations in econometric models. In Econometrics, volume 11 of Handbook of Statistics, pages 663 – 701. Elsevier.
- <span id="page-31-5"></span>Jiao, X. (2022). A simple robust procedure in instrumental variables regression. Unpublished, Last accessed: 07/02/2023.
- <span id="page-31-4"></span>Lawrance, A. (1995). Deletion influence and masking in regression. Journal of the Royal Statistical Society: Series B (Methodological), 57(1):181-189.
- <span id="page-31-7"></span>MacKinnon, J. G. (2013). Thirty years of heteroskedasticity-robust inference. In Recent advances and future directions in causality, prediction, and specification analysis, pages 437–461. Springer.
- <span id="page-31-6"></span>MacKinnon, J. G. and White, H. (1985). Some heteroskedasticity-consistent covariance matrix estimators with improved finite sample properties. Journal of econometrics, 29(3):305–325.
- <span id="page-31-8"></span>Polselli, A. (2022). Essays on Econometric Methods. PhD thesis, University of Essex.
- <span id="page-31-0"></span>Rousseeuw, P. J. and Van Zomeren, B. C. (1990). Unmasking multivariate outliers and leverage points. Journal of the American Statistical Association, 85(411):633–639.
- <span id="page-31-1"></span>Silva, J. S. (2001). Influence diagnostics and estimation algorithms for powell's scls. Journal of Business & Economic Statistics, 19(1):55–62.
- <span id="page-31-3"></span>Verardi, V. and Croux, C. (2009). Robust regression in stata. The Stata Journal, 9(3):439–453.

### Scatter Plot DGP ([Back](#page-1-0))

<span id="page-32-0"></span>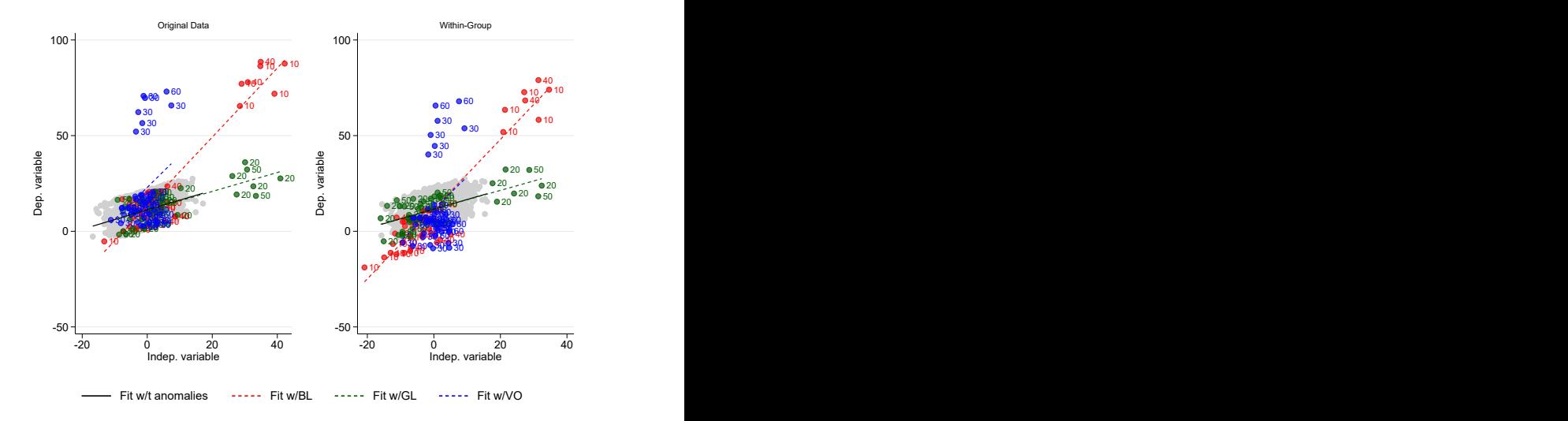

Note: Units 10 and 40 are bad leverage units; units 20 and 50 are good leverage units; units 30 and 60 are vertical outliers.

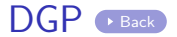

```
loc numobs 100
set obs 100
gen id = _nexpand 20
bys id: generate t = nbys id: gen z = normal(0,5)*Kbys id: replace z = z + rnormal(30.1) if id==20 & t<=5
bys id: replace z = z + rnormal(30,1) if id==50 & t<=2
**for BL
bys id: replace z = z + rnormal(30,1) if id==10 & t<=5
bys id: replace z = z + rnormal(30.1) if id==40 & t<=2
**line
bys id: gen a = runiform(0, 20)bys id: gen y = 1 + .5*z + a + runiform()**RI
bys id: replace y = y + rnormal(50,1) if id==10 & t<=5
bys id: replace y = y + rnormal(50.1) if id==40 & t<=2
*VO
bys id: replace y = y + rnormal(50,1) if id==30 & t<=5
bys id: replace y = y + rnormal(50,1) if id==60 & t<=2
```
# Example: [Berka et al. \(2018\)](#page-30-8)

- $\blacktriangleright$  They study relationship between real exchange rate and sectoral productivity in the Eurozone
- ▶ Regression model:

$$
RER_{it} = \beta TFP_{it} + \mathbf{x}'_{it}\boldsymbol{\gamma} + \alpha_i + u_{it}
$$

 $RER_{it}$ : real exchange rate in log  $TFP_{it}$ : total factor productivity in log  $\mathbf{x}_{it}$ : other controls  $\alpha_i$ : country fixed effects

- ▶ Finding strong correlation between TFP and RER among high-income countries with floating nominal exchange rates
- ▶ Sample: 9 countries
- ▶ Time Period: 1995–2007
- $\blacktriangleright$  Table 4, specification (2a)

### <span id="page-35-0"></span>Example: Leverage-vs-residual plot [Scatter](#page-38-0)

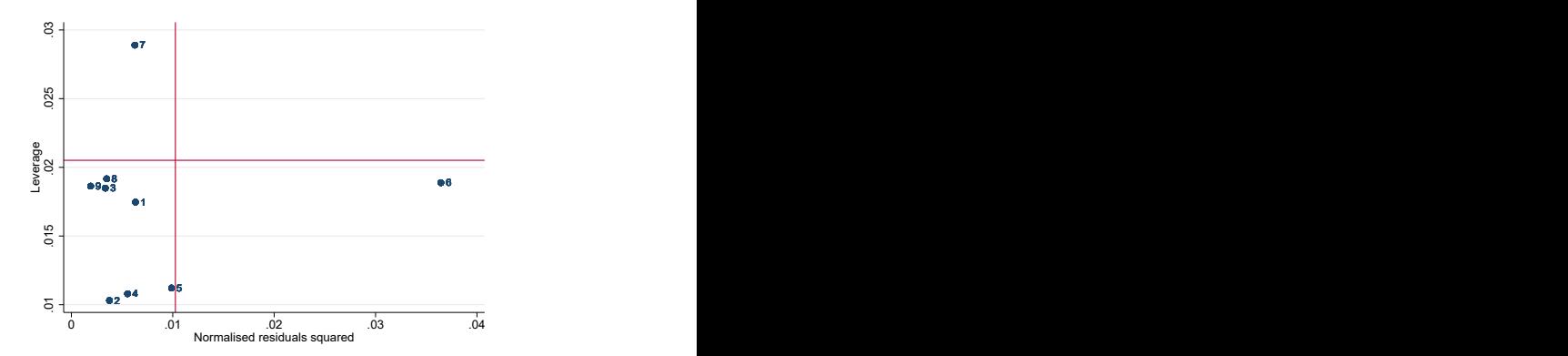

Note: 1-Austria, 2-Belgium, 3-Finland, 4-France, 5-Germany, 6-Ireland, 7-Italy, 8-Netherlands, 9-Spain.

## Example: Network-like plots [Summary](#page-37-0)

<span id="page-36-0"></span>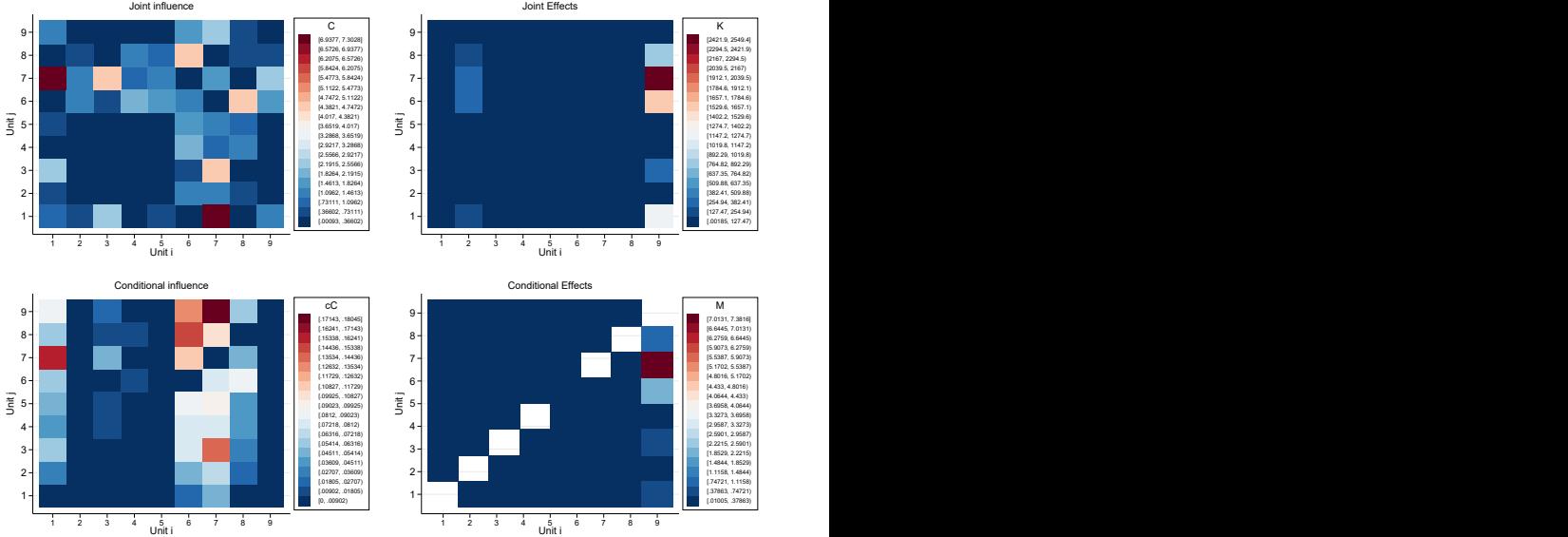

### <span id="page-37-0"></span>Example: Summary + [Back](#page-36-0)

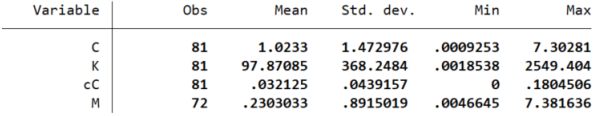

Influence analysis

```
v1 = k+1 = 2v2 = NT-N-k-1 = 184c1 = 4/N = .44444444444444444c2 = F(v1, v2, .5) = 0.6958Cii \geq c1- Count : 4- List : 1678
Cii \geq c2- Count : 3- List : 167i with K >= p99- Count : 1- List : 9
j with K >= p99- Count :
- List :
i with M \geq 1- Count : 1
- List : 9j with M \geq 1- Count : 2- List : 67
```
### Example: Scatter **[Back](#page-35-0)**

<span id="page-38-0"></span>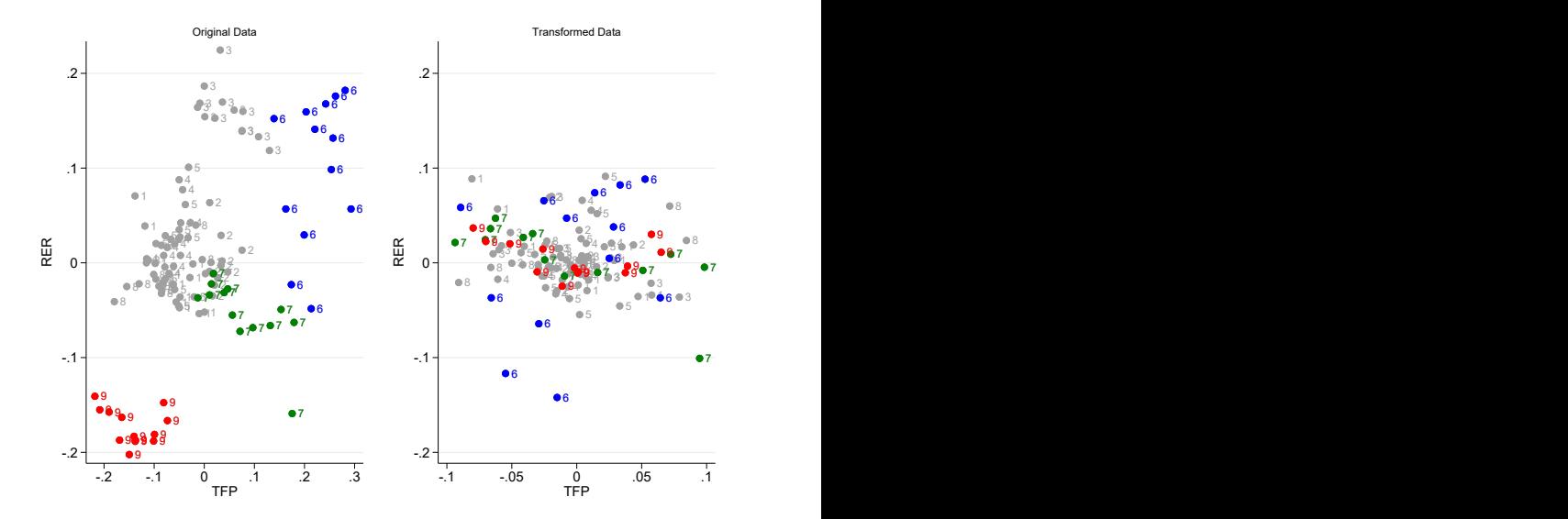

Note: 1-Austria, 2-Belgium, 3-Finland, 4-France, 5-Germany, 6-Ireland, 7-Italy, 8-Netherlands, 9-Spain.

# Summary of Method

- 1. Identify anomalous units and their type with xtlvr2plot
- 2. Conduct the influence analysis with xtinfluence

#### 2.1 Joint Influence Plot

- Identify units with high individual influence (main diagonal)
- Identify pairs with high joint influence (off-diagonal)
- Highly influential units swamp all other units

#### 2.2 Joint Effect Plot

- Identify pairs with largest effect
- $i$  swamps the effect of  $i$
- $j$  must be detected in (1) and (2.1)

#### 2.3 Conditional Influence Plot

- Identify influential  $i$  conditional to removing  $j$
- Check if same units as (1) and (2.1)

#### 2.4 Conditional Effect Plot

- Identify pairs with largest effect
- $j$  masks the effect of  $i$
- Compare identified pairs with (2.2)
- 3. Units detected in (1), (2.1) and (2.3) are anomalous; (2.2) and (2.4) explain how they affect the influence of other units and, hence, LS estimates